## CS161: Introduction to Computer Science Lab Assignment 5

In today's lab, you will practice using conditionals by implementing a guessing game. The computer will pick a number between 1 and 50 (inclusive) and the user gets 10 chances to guess.

You should begin by creating a BlueJ project called lab5. Inside, create a Java class named SecretNumber.

## ——— Rules of the Game —————

To begin the game, you should pick a random integer between 1 and 50 (inclusive). The user gets 10 chances to guess the number. Each time the user guesses, you should print out a message telling them how close they are to the correct number (see the table below), whether they should guess higher or lower, and the remaining number of guesses.

| Distance Away | Message to Print              |
|---------------|-------------------------------|
| within 1      | "scalding hot"                |
| within 2      | "extremely warm"              |
| within 3      | "very warm"                   |
| within 5      | "warm"                        |
| within 8      | "cold"                        |
| within 13     | "very cold"                   |
| within 20     | "extremely cold"              |
| more than 20  | "icy freezing miserable cold" |

You should use methods so that your main() method does not become too long. For example, you can have a method that controls a single round of the game (and call this method 10 times), a method to determine how far the user's guess is from the secret number, etc. Below is an example of me playing the game:

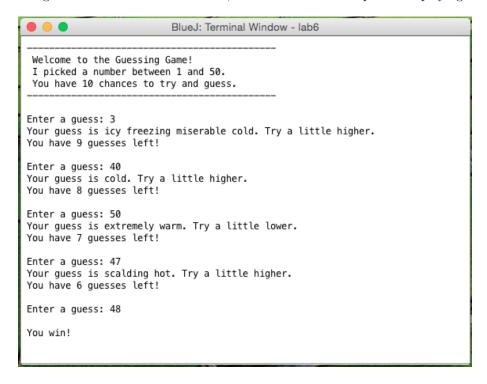

• At the end of the game, print a custom message based on how many guesses it took the user:

| Num. Guesses       | Message to Print                    |
|--------------------|-------------------------------------|
| 1                  | "That was lucky!"                   |
| 2-4                | "That was amazing!"                 |
| 5-6                | "That was okay."                    |
| 7                  | "Meh."                              |
| 8-10               | "This is not your game."            |
| didn't guess in 10 | "You are the worst I've ever seen." |

• Modify the game so that the user can input an upper bound.

## Submitting your lab assignment

Your lab5 folder should have your SecretNumber class inside. Rename your folder before zipping. Submit your zipped folder to Moodle.